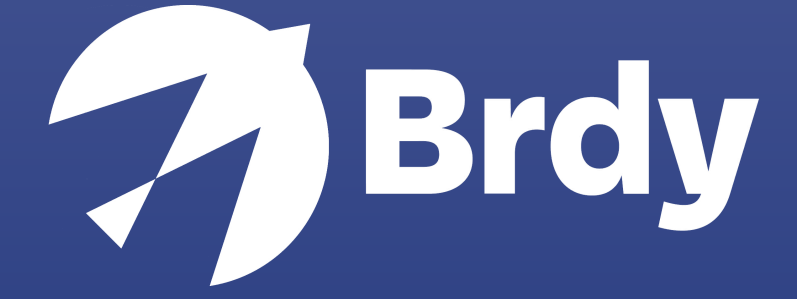

## Uruchom polecenia

BIGBLU BROADBAND |

## Przewodnik

## *MICROSOFT WINDOWS*

- 1. Otwórz menu Windows
- 2. Wyszukaj "**CMD**"
- 3. Kliknij prawym przyciskiem myszy
- i "Uruchom jako administrator<sup>"</sup>

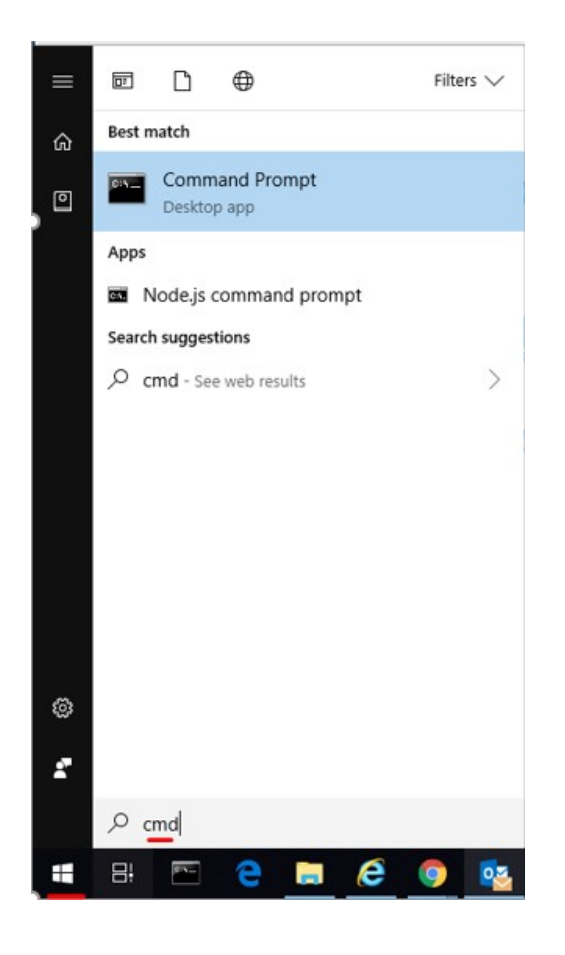

Abyśmy mogli kontynuować analizę, potrzebowalibyśmy danych wyjściowych z następujących poleceń:

- ipconfig /all (zapisz wyniki)
- ping <strona internetowa> (zapisz wyniki)
- tracert <strona internetowa> (zapisz wyniki)
- nslookup <strona internetowa> (zapisz wyniki)

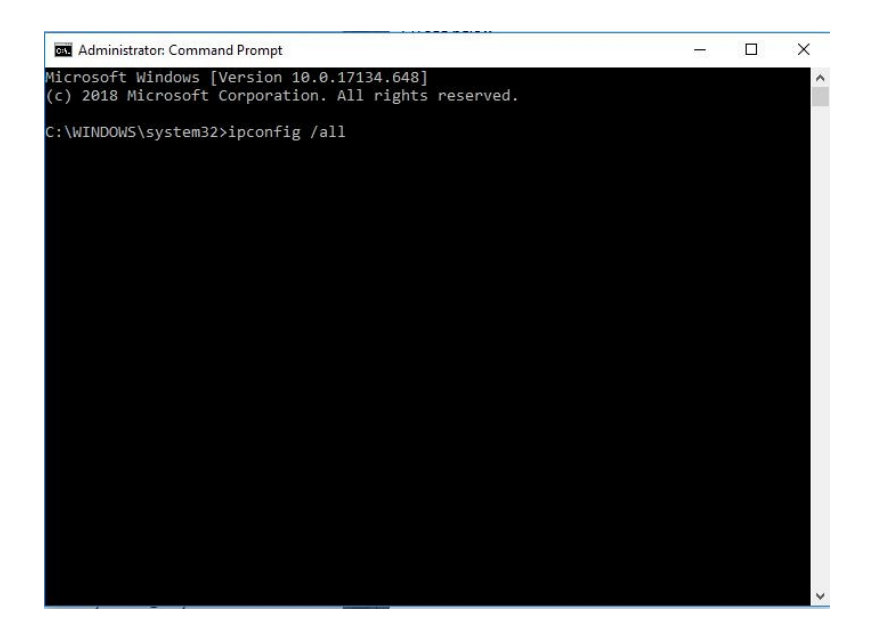

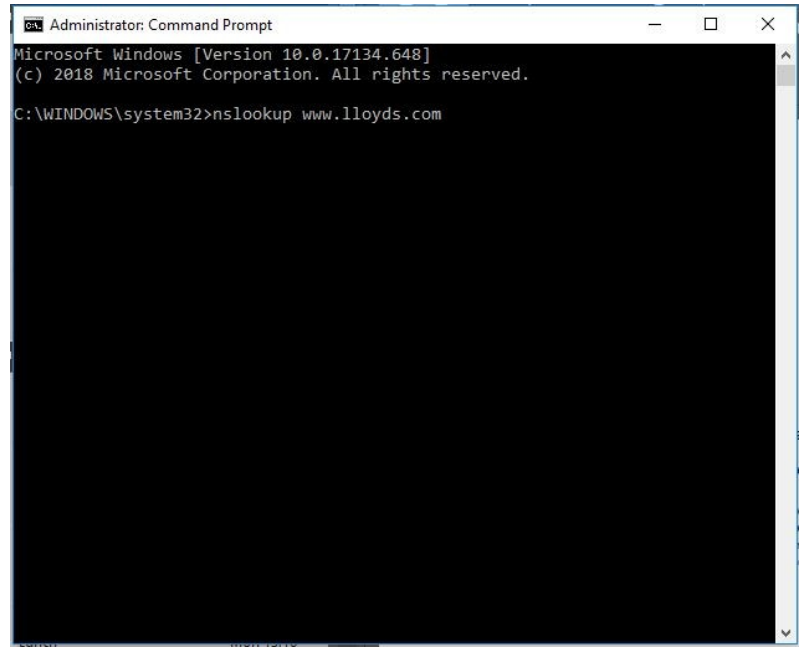

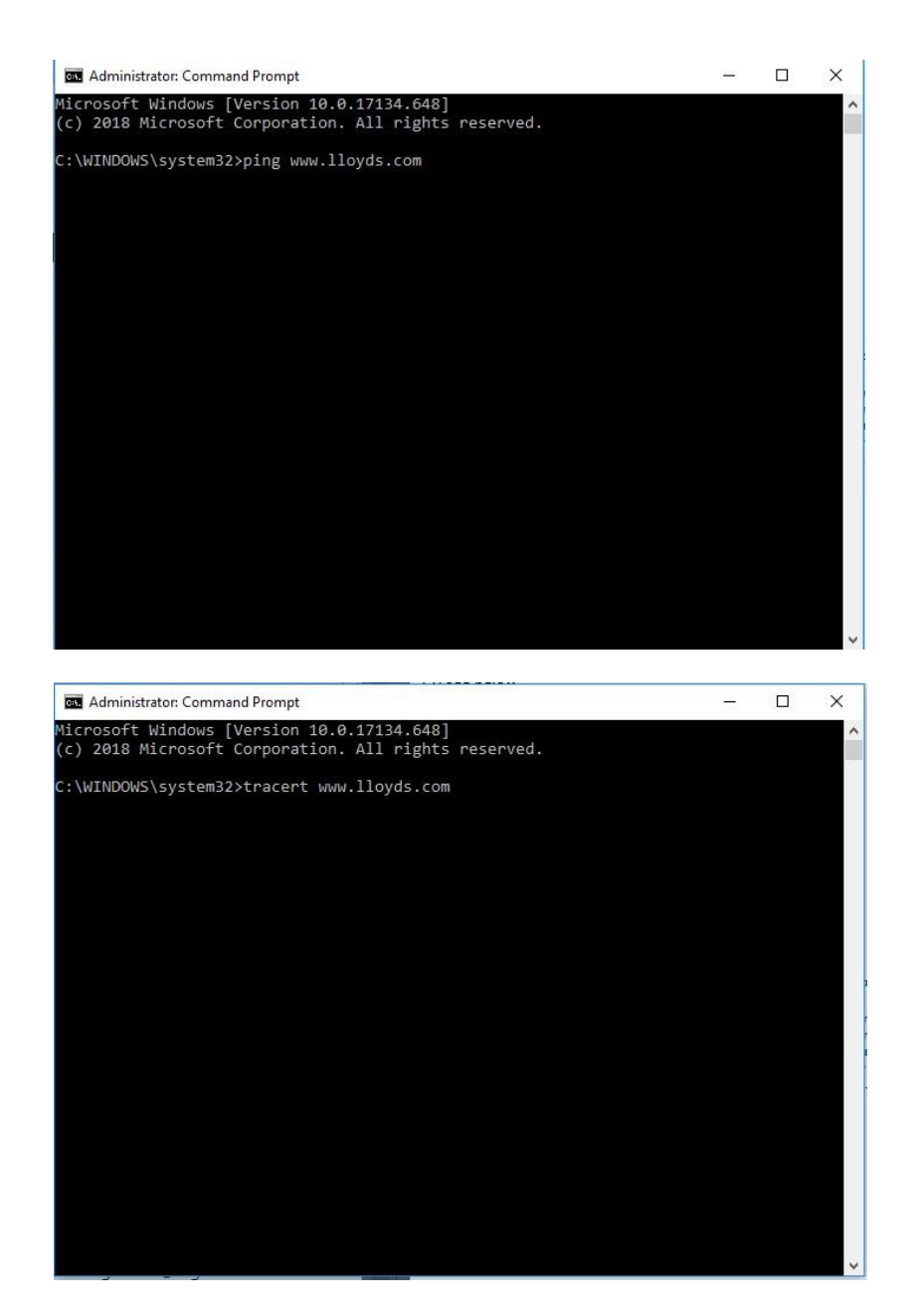

Zapisz wyniki wszystkich wymaganych kroków i prześlij je pocztą e-mail, abyśmy mogli dokładniej zbadać sprawę.

## *OSX APPLE/LINUX*

- 1. Otwórz "Wyszukiwarkę"
- 2. I przejdź do "folderu aplikacji"
- 3. Otwórz folder "Narzędzia".
- 4. Otwórz aplikację Terminal

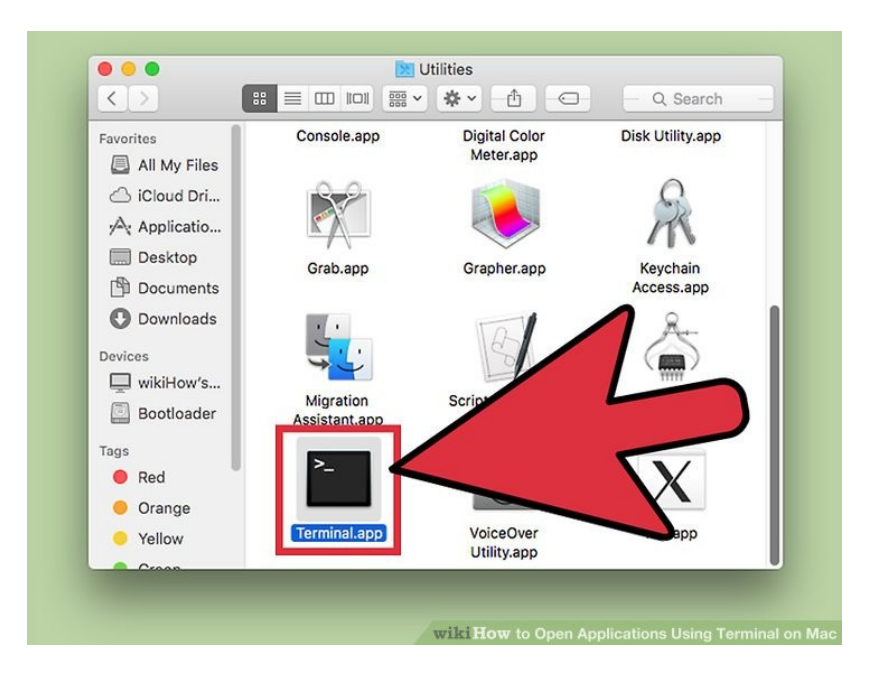

Abyśmy mogli kontynuować analizę, potrzebowalibyśmy danych wyjściowych z następujących poleceń:

- Ifconfig (zapisz wyniki)
- ping <strona internetowa> (zapisz wyniki)
- traceroute <strona internetowa> (zapisz wyniki)
- nslookup <strona internetowa> (zapisz wyniki)

Zapisz wyniki wszystkich wymaganych kroków i prześlij je pocztą e-mail, abyśmy mogli dokładniej zbadać sprawę.